# Package 'rFUSION'

March 17, 2021

Title Interface to FUSION

Version 0.1

Description Set of functions that enable you to use the FUSION commands (Program available in: <http://forsys.sefs.uw.edu/fusion/fusionlatest.html>).

License GPL-3

LazyData true

Depends  $R(>= 3.5.0)$ 

Imports dplyr, sjmisc

OS\_type windows

Encoding UTF-8

RoxygenNote 7.1.1

NeedsCompilation no

Author Alba García Cimarras [aut, cre] (<https://orcid.org/0000-0001-5273-9112>)

Maintainer Alba García Cimarras <alba.gcimarras@gmail.com>

Repository CRAN

Date/Publication 2021-03-17 12:50:03 UTC

# R topics documented:

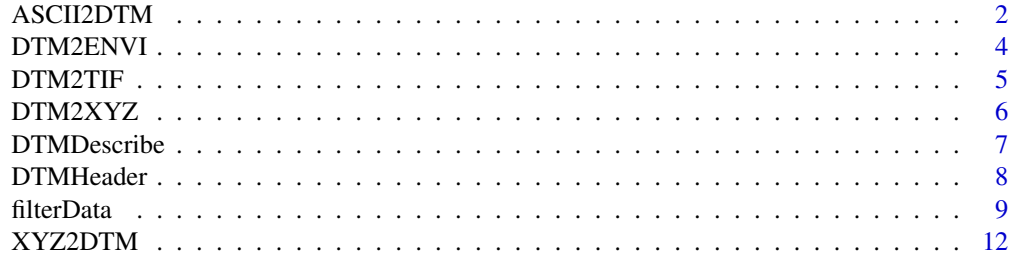

**Index** [15](#page-14-0)

<span id="page-1-0"></span>

## Description

ASCII2DTM converts raster data stored in ESRI ASCII raster format into a PLANS format data file. Data in the input ASCII raster file can represent a surface or raster data. ASCII2DTM converts areas containing NODATA values into areas with negative elevation values in the output data file.

#### Usage

```
ASCII2DTM(
  fusion.path = "C:/FUSION/",
  surfacefile,
  xyunits,
  zunits,
  coordsys,
  zone,
  horizdatum,
  vertdatum,
  Gridfile,
  switches = NULL
)
```
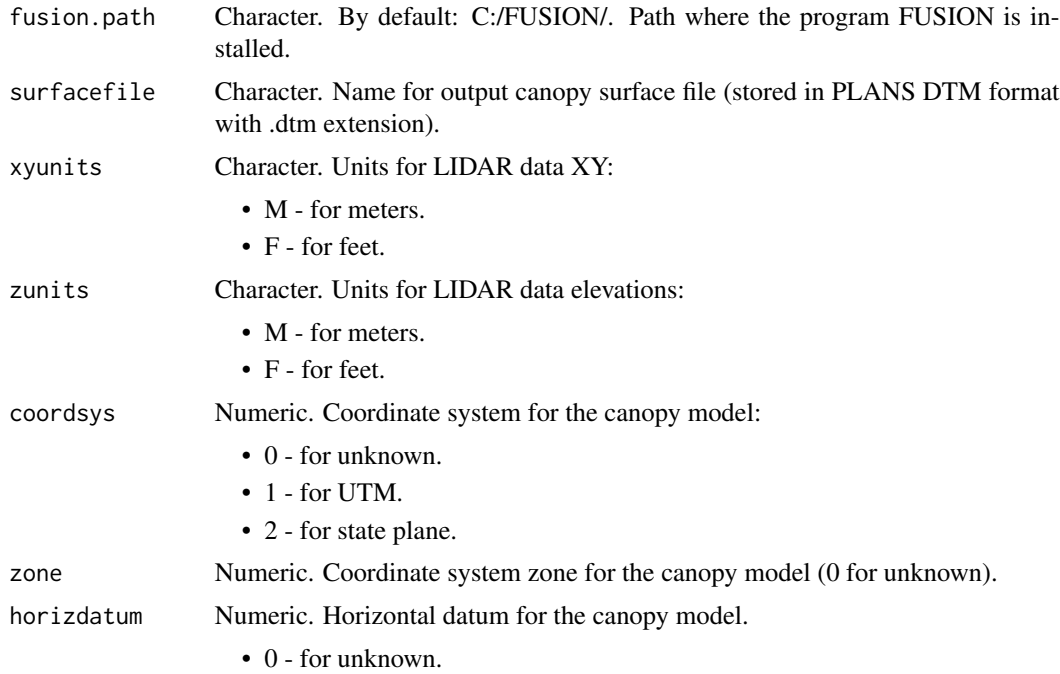

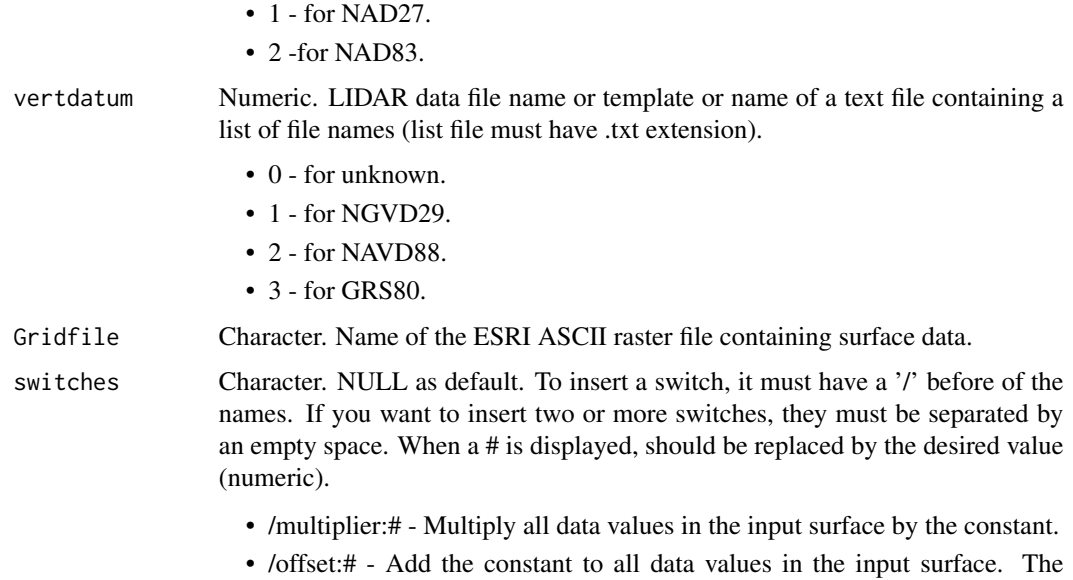

• /nan - Create FUSION index files for the output file.

constant can be negative.

#### Details

ASCII2DTM recognizes both the (xllcorner, yllcorner) and (xllcenter, yllcenter) methods for specifying the location of the raster data. The PLANS DTM format used in FUSION always assumes that the data point (grid point) in the lower left corner is the model origin and adjusts the location of the raster data accordingly.

ASCII2DTM examines the ASCII raster file to determine whether the elevation values are integers or floating point numbers. It creates the PLANS DTM file using either integer or 4-byte floating point values for the elevations.

ASCII2DTM always assumes that the data stored in ASCII raster format is interpreted as a raster. That is, the value is representative of the entire grid cell. For data that represent a surface where the values are actually elevations at specific points, the origin of the DTM file is set to the center of the lower left cell in the grid.

If you receive surface data in ESRI's GRID format it is possible to use GDAL (http://www.gdal.org/) to convert the GRID data into ASCII raster format. Refer to Appendix D: Building multi-processor workflows using AreaProcessor for more details.

If you are using DTM2ASCII to convert data from the PLANS DTM format into ASCII raster format, you should always use the /raster switch in DTM2ASCII to ensure that you can convert the data back to the PLANS DTM format using ASCII2DTM.

#### Value

No return value. This function return the command prompt running the FUSION command

#### References

McGaughey, R.J. FUSION/LDV: Software for LIDAR Data Analysis and Visualization. 2021.

#### Examples

```
surfacefile<-'Z:/dtmfile.dtm'
Gridfile<- 'Z:/gridfile.asc'
ASCII2DTM(surfacefile = surfacefile,xyunits = 'M',zunits = 'M',
          coordsys = 1, zone = 0, horizdatum = 0, vertdatum = 0,
                    Gridfile = Gridfile, switches = NULL)
```
DTM2ENVI *DTM2ENVI*

#### Description

DTM2ENVI converts data stored in the PLANS DTM format into ENVI standard format raster files. Such files can be imported into GIS software such as ENVI and ArcInfo.

#### Usage

```
DTM2ENVI(fusion.path = "C:/FUSION/", inputfile, outputfile, switches = NULL)
```
#### Arguments

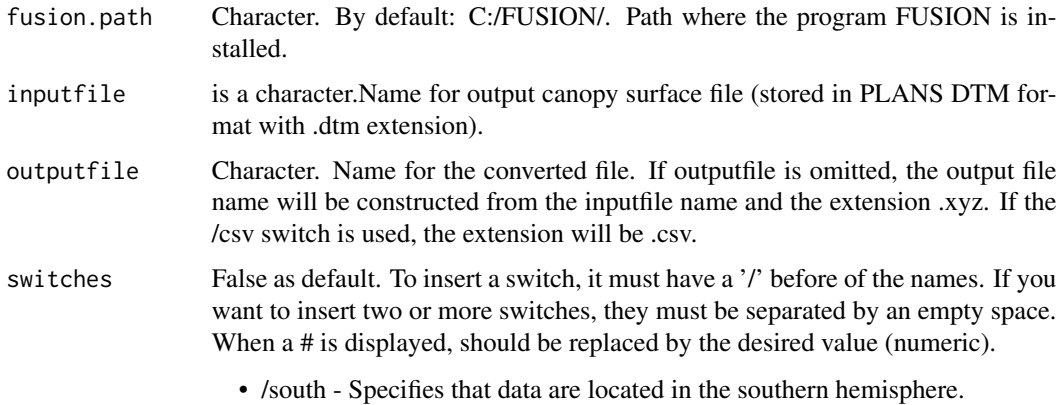

#### Details

The ENVI data file is created using the same numeric format as the PLANS DTM file. All PLANS DTM data types are supported. Geo-referencing information is included in the ENVI header file using the "map info" tag. Areas in the DTM grid that have no data will be "marked" with a value of -9999.0 in the ENVI format file and the appropriate value will be included in the "data ignore value" tag in the ENVI header file.

#### Value

No return value. This function return the command prompt running the FUSION command

<span id="page-3-0"></span>

#### <span id="page-4-0"></span> $DTM2TIF$  5

#### References

McGaughey, R.J. FUSION/LDV: Software for LIDAR Data Analysis and Visualization. 2021.

### Examples

```
inputfile<-'Z:/dtmfile.dtm'
outputfile<- 'Z:/outputfile.xyz'
DTM2ENVI(inputfile = inputfile,outputfile = outputfile, switches = NULL)
```
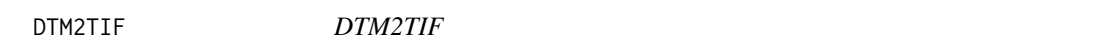

#### Description

DTM2TIF converts data stored in the PLANS DTM format into a TIFF image and creates a world file that provides coordinate system reference data for the image. Such images can be imported into GIS software or used in other analysis processes.

#### Usage

```
DTM2TIF(fusion.path = "C:/FUSION/", inputfile, outputfile, switches = NULL)
```
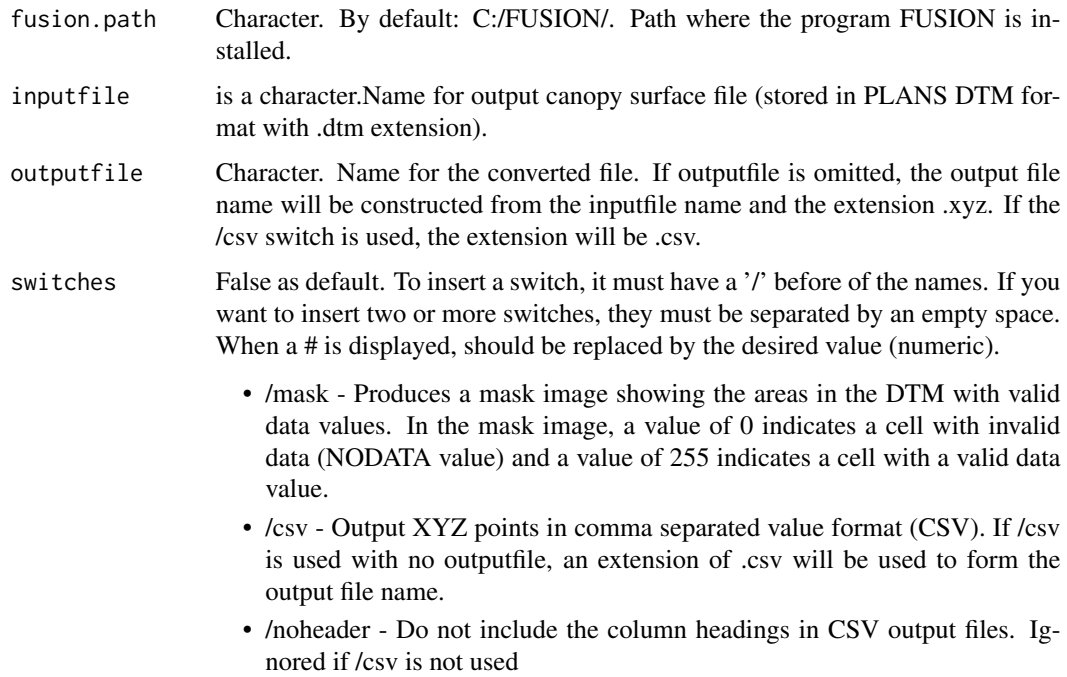

<span id="page-5-0"></span>DTM2TIF creates grayscale TIFF images that represent the data stored in a PLANS format DTM file. The range of values in the DTM file is scaled to correspond to gray values ranging from 1 to 255 in the TIFF image. The gray level value of 0 is reserved to indicate NODATA areas in the DTM file (values less than 0.0). DTM2TIF creates a world file to provide coordinates system information for the TIFF image. The world file is named using the same file name as the TIFF image but with the extension .tfw.

#### Value

No return value. This function return the command prompt running the FUSION command

#### References

McGaughey, R.J. FUSION/LDV: Software for LIDAR Data Analysis and Visualization. 2021.

#### Examples

```
inputfile<-'Z:/dtmfile.dtm'
outputfile<- 'Z:/outputfile.xyz'
DTM2TIF(inputfile = inputfile,outputfile = outputfile, switches = NULL)
```
DTM2XYZ *DTM2XYZ*

#### Description

DTM2XYZ converts data stored in the PLANS DTM format into ASCII text files containing XYZ points. Such files can be imported into GIS software as point data with the elevation as an attribute or used in other analysis processes.

#### Usage

```
DTM2XYZ(fusion.path = "C:/FUSION/", inputfile, outputfile, switches = NULL)
```
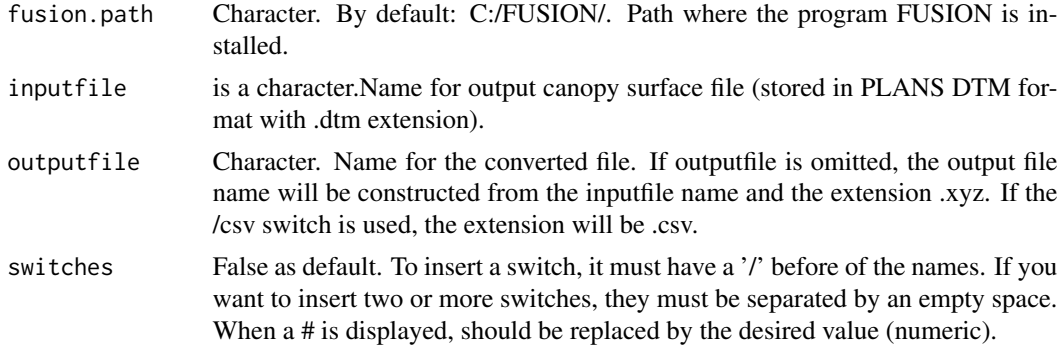

- <span id="page-6-0"></span>• /void - Output points from DTM with NODATA value (default is to omit). NODATA value is -9999.0 for the elevation
- /csv Output XYZ points in comma separated value format (CSV). If /csv is used with no outputfile, an extension of .csv will be used to form the output file name.
- /noheader Do not include the column headings in CSV output files. Ignored if /csv is not used

The XYZ point file consists of one record for each grid point. Each record contains the X, Y, and elevation for the DTM grid point. If creating an ASCII text file, the values are separated by spaces and if creating a CSV format file, by commas. For CSV files, the first line contains column labels unless the /noheader switch is specified. If four or more of the directional searches find a valid elevation, the hole is filled using the average of all the values.

#### Value

No return value. This function return the command prompt running the FUSION command

#### References

McGaughey, R.J. FUSION/LDV: Software for LIDAR Data Analysis and Visualization. 2021.

#### Examples

```
inputfile<-'Z:/dtmfile.dtm'
outputfile<- 'Z:/outputfile.xyz'
DTM2XYZ(inputfile = inputfile,outputfile = outputfile, switches = NULL)
```
DTMDescribe *DTMDescribe*

#### Description

DTMDescribe reads header information for PLANS format DTM files and outputs the information to an ASCII text file compatible with most spreadsheet and database programs. DTMDescribe can provide information for a single file or multiple files. Such files can be imported into GIS software as point data with the elevation as an attribute or used in other analysis processes.

#### Usage

```
DTMDescribe(fusion.path = "C:/FUSION/", inputfile, outputfile, switches = NULL)
```
#### <span id="page-7-0"></span>Arguments

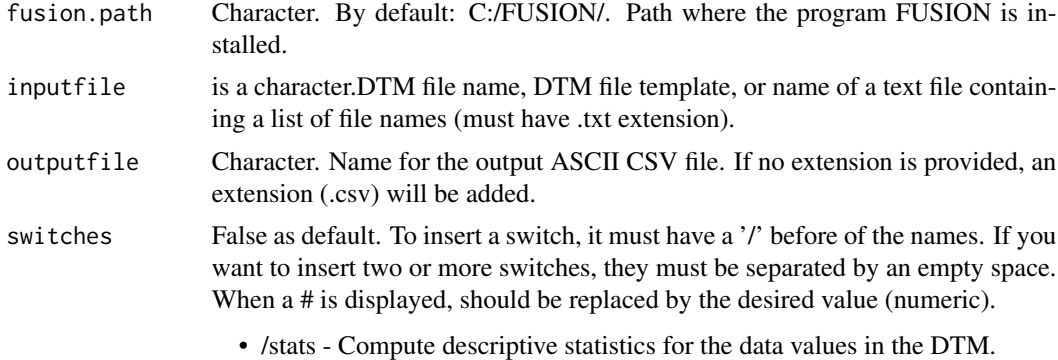

#### Details

DTMDescribe produced output files in comma separated value (CSV) format and includes column labels in the first line of the file. The following header information from the DTM file is included in the CSV file: File name Descriptive name Origin  $(X, Y)$  Upper right  $(X, Y)$  Number of columns Number of rows Column spacing Row spacing Minimum data value Maximum data value Horizontal units Vertical units Variable type Coordinate system Coordinate zone Horizontal datum Vertical datum

#### Value

No return value. This function return the command prompt running the FUSION command

#### References

McGaughey, R.J. FUSION/LDV: Software for LIDAR Data Analysis and Visualization. 2021.

#### Examples

```
inputfile<-'Z:/dtmfile.dtm'
outputfile<- 'Z:/outputfile.xyz'
DTMDescribe(inputfile = inputfile,outputfile = outputfile, switches = NULL)
```
DTMHeader *DTMHeader*

#### Description

DTMHeader is an interactive program. It is described in the Command Line Utility section because it provides a means to examine and modify PLANS DTM file header information. DTMHeader allows you to easily view and change the header information for a PLANS DTM file. To make it most convenient, associate the .dtm extension with DTMHeader so you can simply double-click a .dtm file to view the header. The values in the header that can be modified are: Planimetric units, Elevation units, Descriptive name, Coordinate system and zone, Horizontal datum, Vertical datum.

#### <span id="page-8-0"></span>filterData 9

#### Usage

DTMHeader(fusion.path = "C:/FUSION/", filename)

#### Arguments

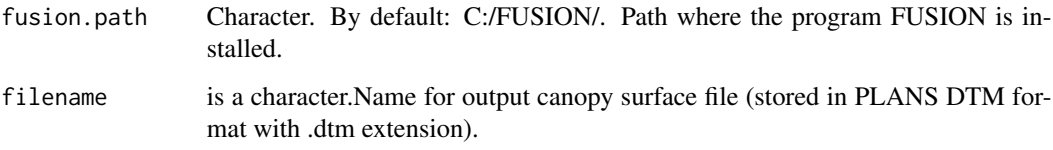

#### Details

The ENVI data file is created using the same numeric format as the PLANS DTM file. All PLANS DTM data types are supported. Geo-referencing information is included in the ENVI header file using the "map info" tag. Areas in the DTM grid that have no data will be "marked" with a value of -9999.0 in the ENVI format file and the appropriate value will be included in the "data ignore value" tag in the ENVI header file.

#### Value

No return value. This function return the command prompt running the FUSION command

#### References

McGaughey, R.J. FUSION/LDV: Software for LIDAR Data Analysis and Visualization. 2021.

### Examples

```
filename<-'Z:/filename.dtm'
DTMHeader(filename = filename)
```
filterData *filterData*

#### Description

FilterData applies various filters to return data files to produce new return data files with only the returns that meet the filter requirements. The most common application for FilterType is to remove "outliers" from return data files. Other filter options overlay the return data with a user-specified grid and produce output return files that contain only the returns with the minimum or maximum elevation for each grid cell.

# Usage

```
filterData(
  fusion.path = "C:/FUSION/",
  FilterType,
  FilterParms,
  WindowSize,
  OutputFile,
  DataFile,
  switches = NULL
\mathcal{L}
```
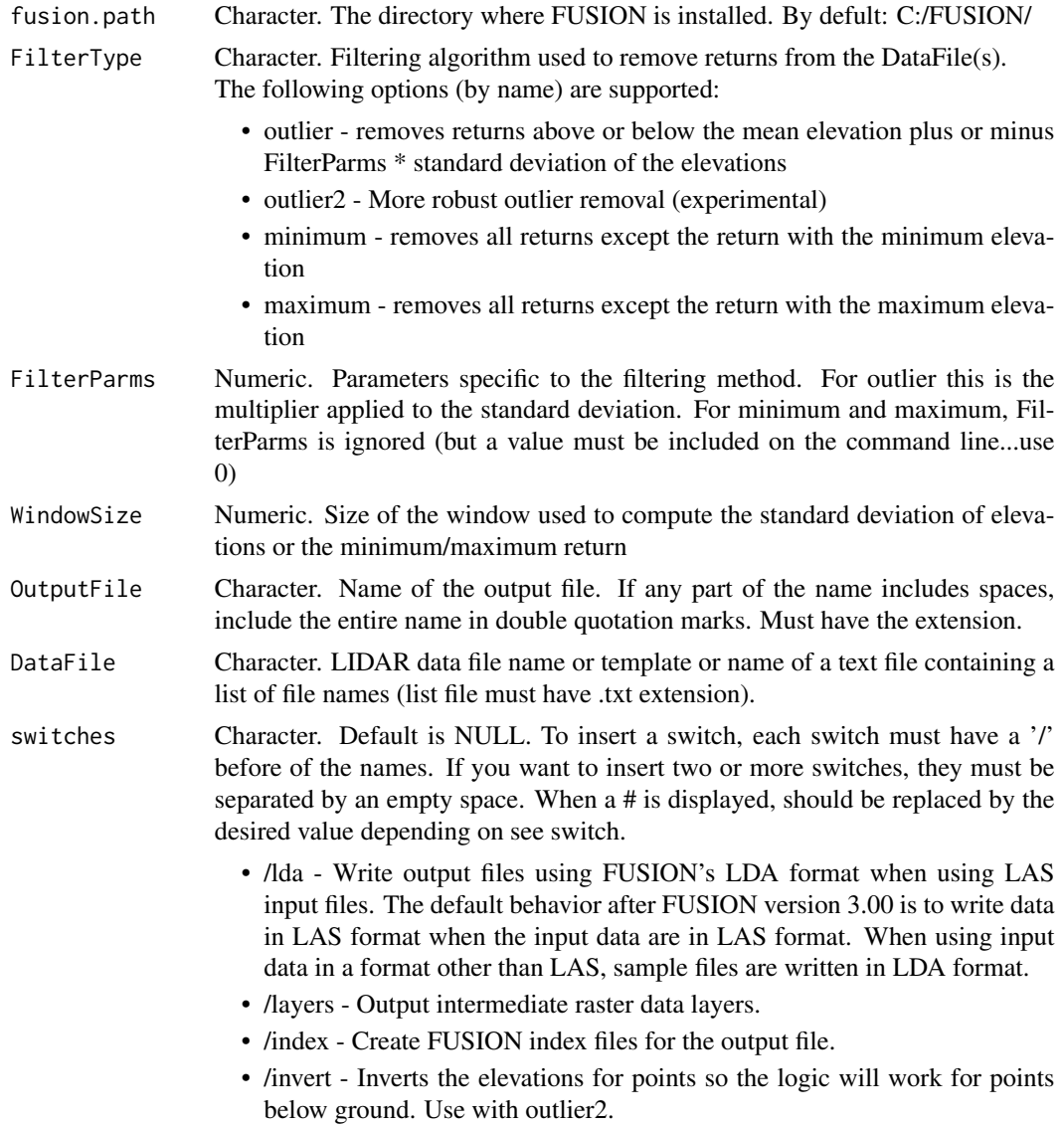

- /minsd:# Minimum standard deviation for points within a comparison window for filtering to take place. Default is 1.0 (same units as elevation data). This switch is only useful when using the outlier filter.
- /minpts:# Minimum number of points in the comparison window for filtering to take place. This option can be used with all filters but must specify at least 3 points when used with the outlier filter.
- /minrange:# Minimum range in elevations within a window for outlier filtering to take place. Default is 150.0 elevation units Used only with the outlier2 filter.
- /mingap:# Minimum vertical distance that define a gap. Used to isolate points above the majority of points in the filter window. Used only with the outlier2 filter
- /gapratio:# Proportion of points in window that can be above a vertical gap. Ranges from 0.0 to 1.0 Used only with the outlier2 filter.
- /class:string Used with LAS format files only. Specifies that only points with classification values listed are to be included in the subsample. Classification values should be separated by a comma e.g.  $(2,3,4,5)$  and can range from 0 to 31. If the first character of string is "~", all classes except those listed will be used.
- /ignoreoverlap Ignore points with the overlap flag set (LAX V1.4+ format).
- /precision:scaleX,scaleY,scaleZ Control the scale factor used for X, Y, and Z values in output LAS files. These values will override the values in the source LAS files. There is rarely any need for the scale parameters to be smaller than 0.001.
- /reclass:# Change the classification code for points identified as outliers and write them to the output file. The optional value is the classification code assigned to the points. Only valid when used with the outlier and outlier2 filters. The code must be between brackets.

FilterData was developed to help LIDAR data users eliminate outliers from files delivered by vendors. In general, vendors identify outliers (returns above expected elevations for vegetation and structures or returns below the ground surface) and either use the LAS classification field to label the return as an outlier or delete them from the files delivered to their client. However, sometimes not all outliers are removed. The presence of unlabeled outliers can cause problems for bare-earth filtering algorithms and vegetation analysis as well as other analyses. FilterData offers a way for the data user to produce "clean" data files for use in subsequent analyses.

FilterData provides an outlier filter that identifies and removes returns based on the range of observed elevation values in the comparison window. In operation, the outlier filter works by computing the mean elevation and standard deviation of elevations for each cell in the comparison grid. Then, individual return elevations are compared to range defined as follows:

 $mean elevation(Filter~Parms * ElevationSt and ardDeviation)$ 

Only returns with elevations within the range are written to the output file. Generally, using a range

<span id="page-11-0"></span>of  $\pm$  5.0 \* Standard deviation and a large window size (100 m) eliminates most outliers. In areas if steep terrain with returns from birds, a range of  $\pm$  3  $*$  Standard deviation may produce better results. The outlier filter can also be used on return files produced using the maximum filter to eliminate high returns from small objects such as transmission towers and lines. Flat areas with no above-ground features can result in a very low standard deviation of the return elevations. For data files containing such areas, it may be necessary to use the /minsd:# switch to control filtering in cells with small standard deviations. The default is to use a minimum threshold standard deviation of 1.0 (same units as the return elevations). For most areas, this will be sufficient. If you specify a smaller threshold, you may find that all returns within the comparison window are removed. FilterData also provides a minimum and maximum classification feature that produces output files that contain only the return with the minimum or maximum elevations for each cell in the comparison grid.

#### Value

No return value. This function return the command prompt running the FUSION command

#### References

McGaughey, R.J. FUSION/LDV: Software for LIDAR Data Analysis and Visualization. 2021.

#### Examples

```
filterData(FilterType = 'outlier2',FilterParms = 3,WindowSize = 5,
OutputFile = 'Z:/filterdata.las',DataFile = 'Z:/datafile.las', switches = '/invert /layers')
```
XYZ2DTM *XYZ2DTM*

#### **Description**

XYZ2DTM converts surface models stored as ACSII XYZ point files into the PLANS DTM format. Input point files include one record for each grid point with the X, Y, and elevation values separated by commas, spaces, or tabs. In general, this utility is only used when surface models are delivered in this format. FUSION provides the ability to export a PLANS DTM model in XYZ point format but this format is not the most efficient in terms of storage space. In addition, most GIS packages cannot directly convert this format into a surface model. They often use the XYZ points as if they were random XYZ data and interpolate a new grid using the point data. XYZ2DTM offers an optional switch to fill void areas by interpolating from surrounding grid elevations.

#### Usage

```
XYZ2DTM(
  fusion.path = "C:/FUSION/",
  surfacefile,
  xyunits,
  zunits,
  coordsys,
```
## XYZ2DTM 13

```
zone,
  horizdatum,
  vertdatum,
  datafile1,
 datafile2 = NULL,switches = FALSE
\mathcal{L}
```
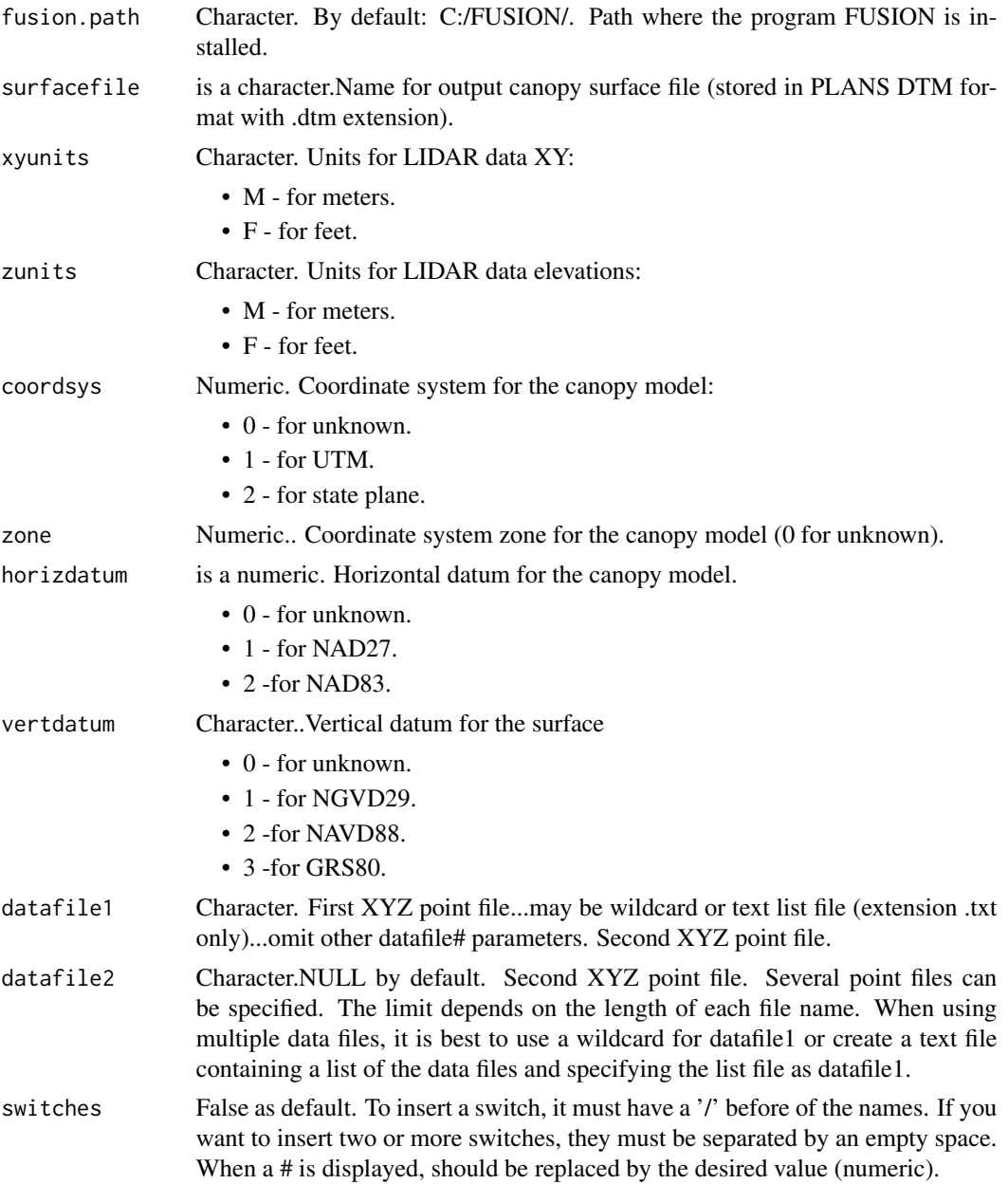

- /csv Input files are in CSV format, skip first line when reading.
- /fillholes:# Fill holes (NODATA areas) in the final surface model that are up to # by # cells. Larger holes will not be filled

XYZ2DTM scans all data files to determine the extent of the final surface model and the grid cell size. XYZ data files should be ordered in either rows or columns for the cell size detection logic to work correctly. XYZ2DTM will not work with random XYZ point data. Prior to populating the surface with grid elevations, all grid points are initialized to indicate NODATA (value of -1.0). As XYZ point files are read and processed, grid cell elevations are inserted into the appropriate row/column location. After all XYZ point files have been processed, the model is written using the PLANS DTM file format with floating point elevation values.

When the /fillholes:# switch is specified. Void areas in the final surface are filled by interpolating values from adjacent grid cells. The parameter, #, specifies the largest distance that will be searched for valid point elevations. In operation, the void filling logic searches in eight directions to find valid grid point elevations to use in the interpolation. If four or more of the directional searches find a valid elevation, the hole is filled using the average of all the values.

#### Value

No return value. This function return the command prompt running the FUSION command

#### References

McGaughey, R.J. FUSION/LDV: Software for LIDAR Data Analysis and Visualization. 2021.

#### Examples

```
surfacefile<-'Z:/dtmfile.dtm'
datafile1<- 'Z:/datafile1.xyz'
XYZ2DTM(surfacefile = surfacefile,xyunits = 'M',zunits = 'M',
          coordsys = 1,zone = 0, horizdatum = 0, vertdatum = 0,
                    datafile1=datafile1, switches = FALSE)
```
# <span id="page-14-0"></span>Index

ASCII2DTM, [2](#page-1-0)

DTM2ENVI, [4](#page-3-0) DTM2TIF, [5](#page-4-0) DTM2XYZ, [6](#page-5-0) DTMDescribe, [7](#page-6-0) DTMHeader, [8](#page-7-0)

filterData, [9](#page-8-0)

XYZ2DTM, [12](#page-11-0)